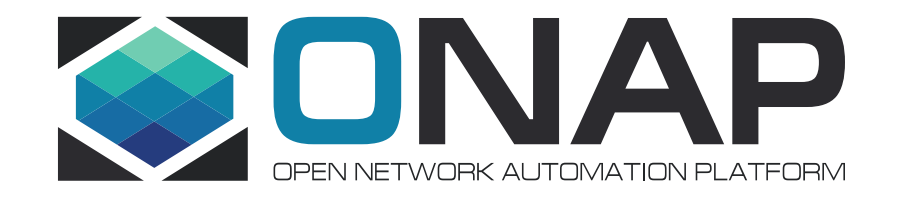

# ONAP Casablanca Use Case in CMCC Lab

China Mobile: Yan Yang Intel: Haibin Huang

# **CMCC Lab Overview**

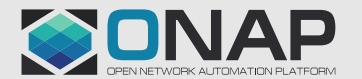

**ETHELINUX FOUNDATION** 

#### Physical Lab Overview @CMCC

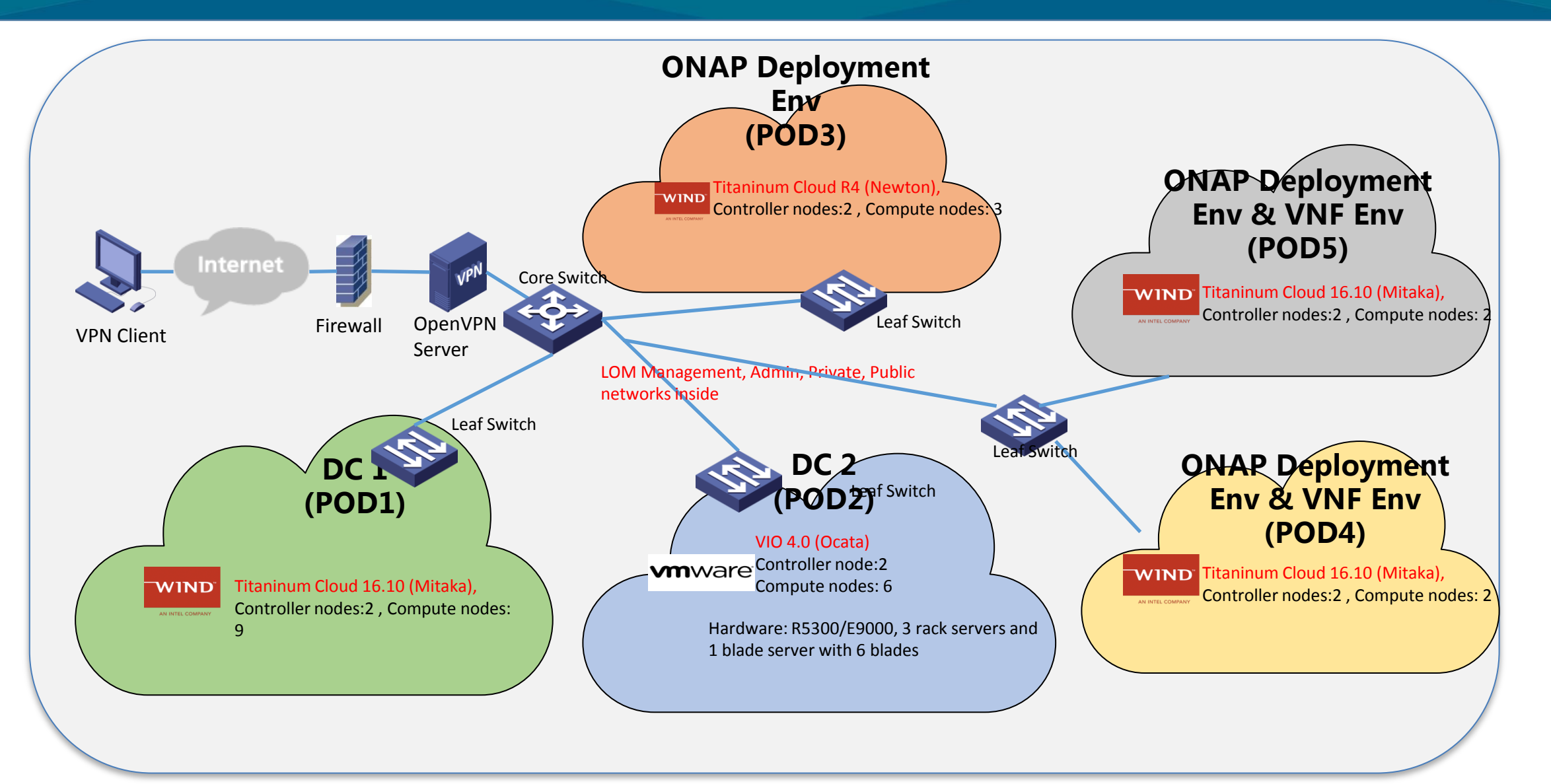

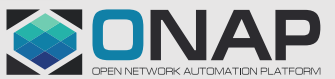

**TITHELINUX FOUNDATION** 

### Use Case Deployment @CMCC

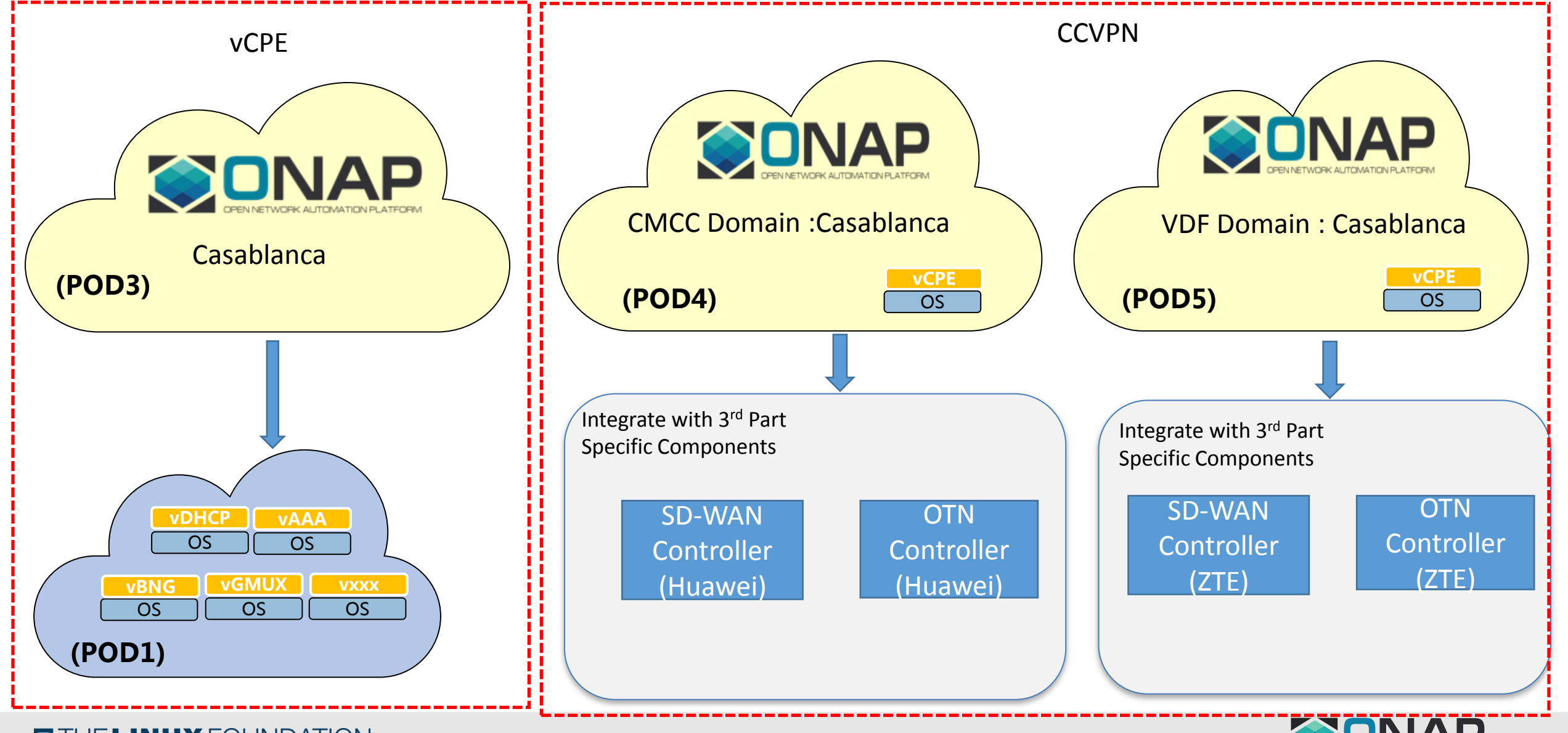

**CITHELINUX FOUNDATION** 

### Key Data @CMCC

#### CMCC Lab key data

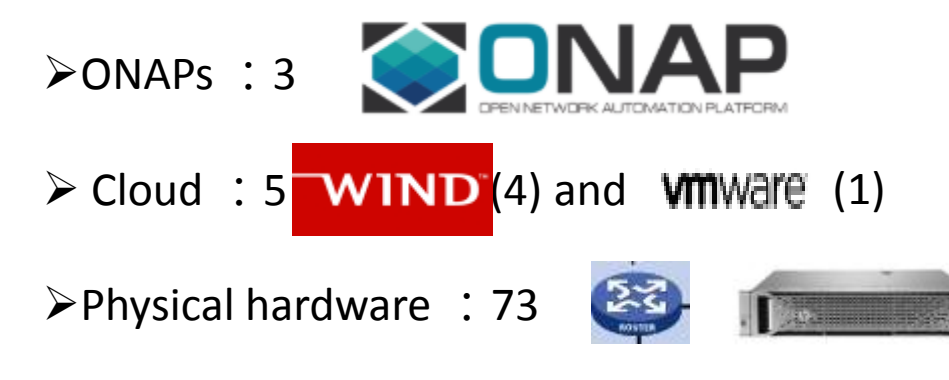

Participating member :8

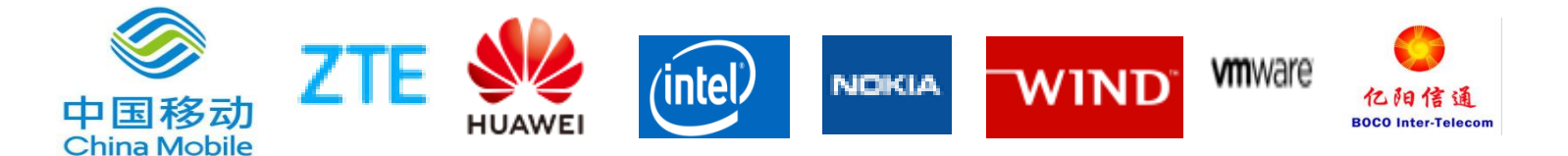

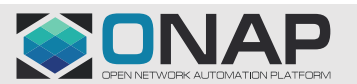

# CCVNP Use Case

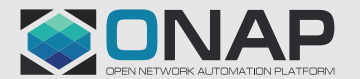

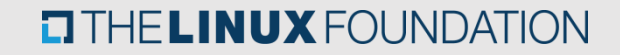

### CCVPN Overview

#### CCVPN(Cross Domain and Cross Layer VPN) **by ONAP Peering Orchestration Between SPs**

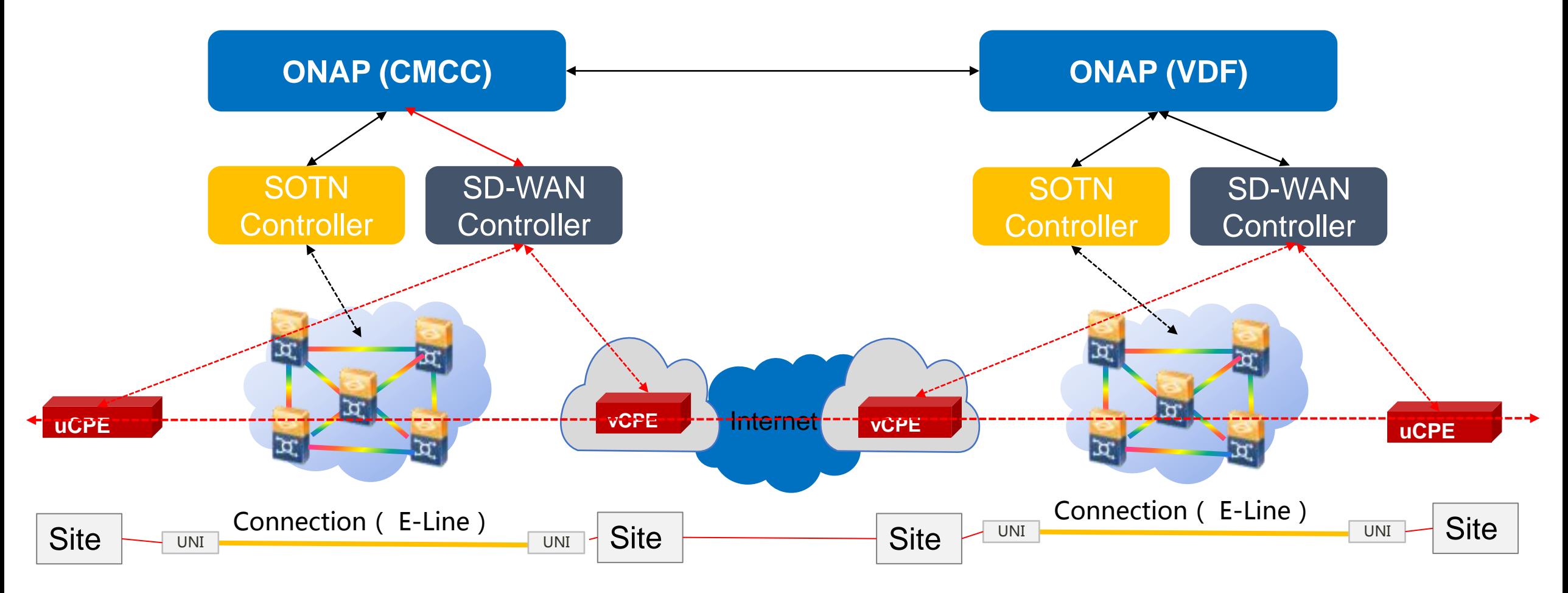

## CCVPN Network Topology

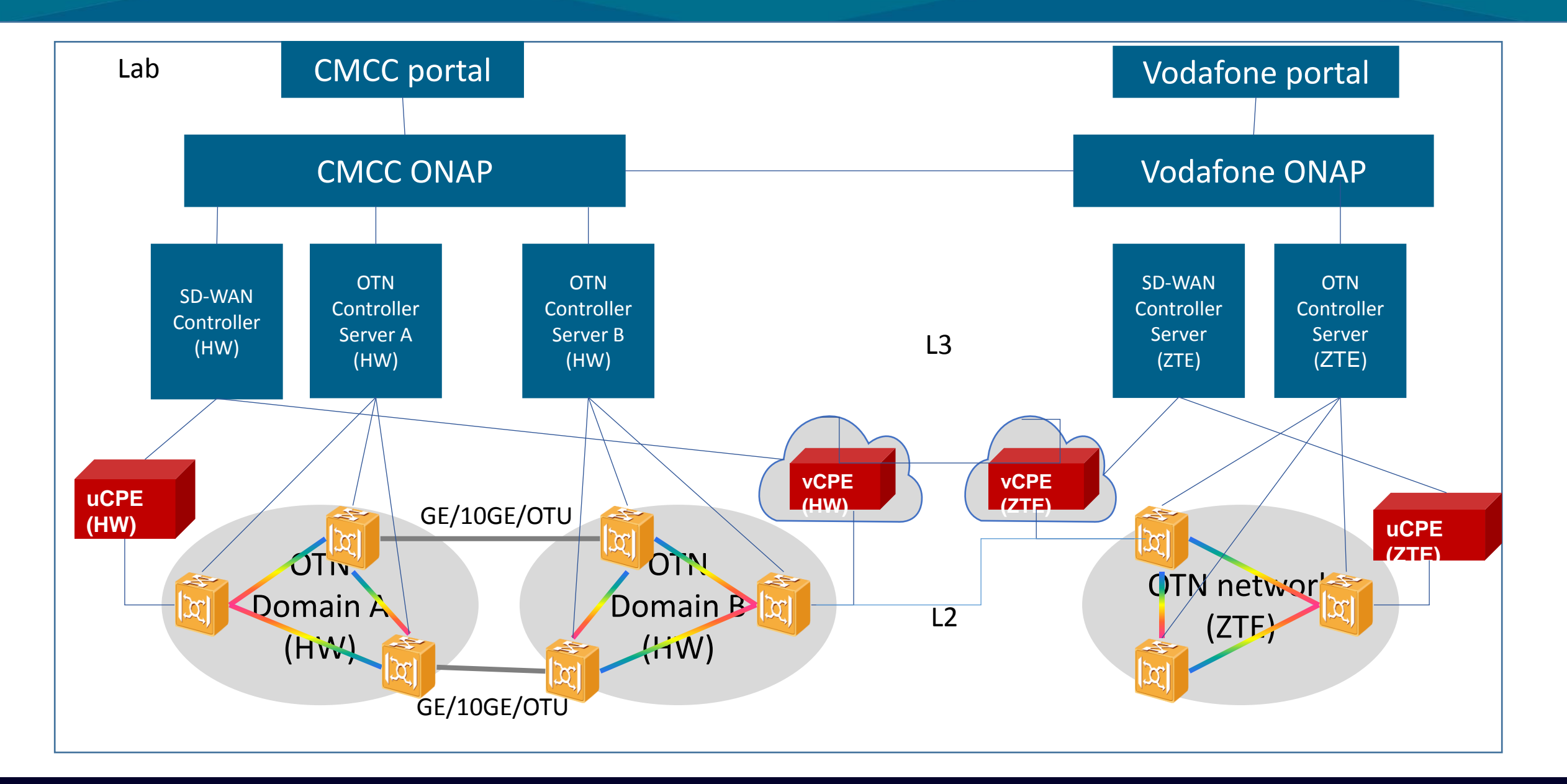

#### CCVPN Test Case

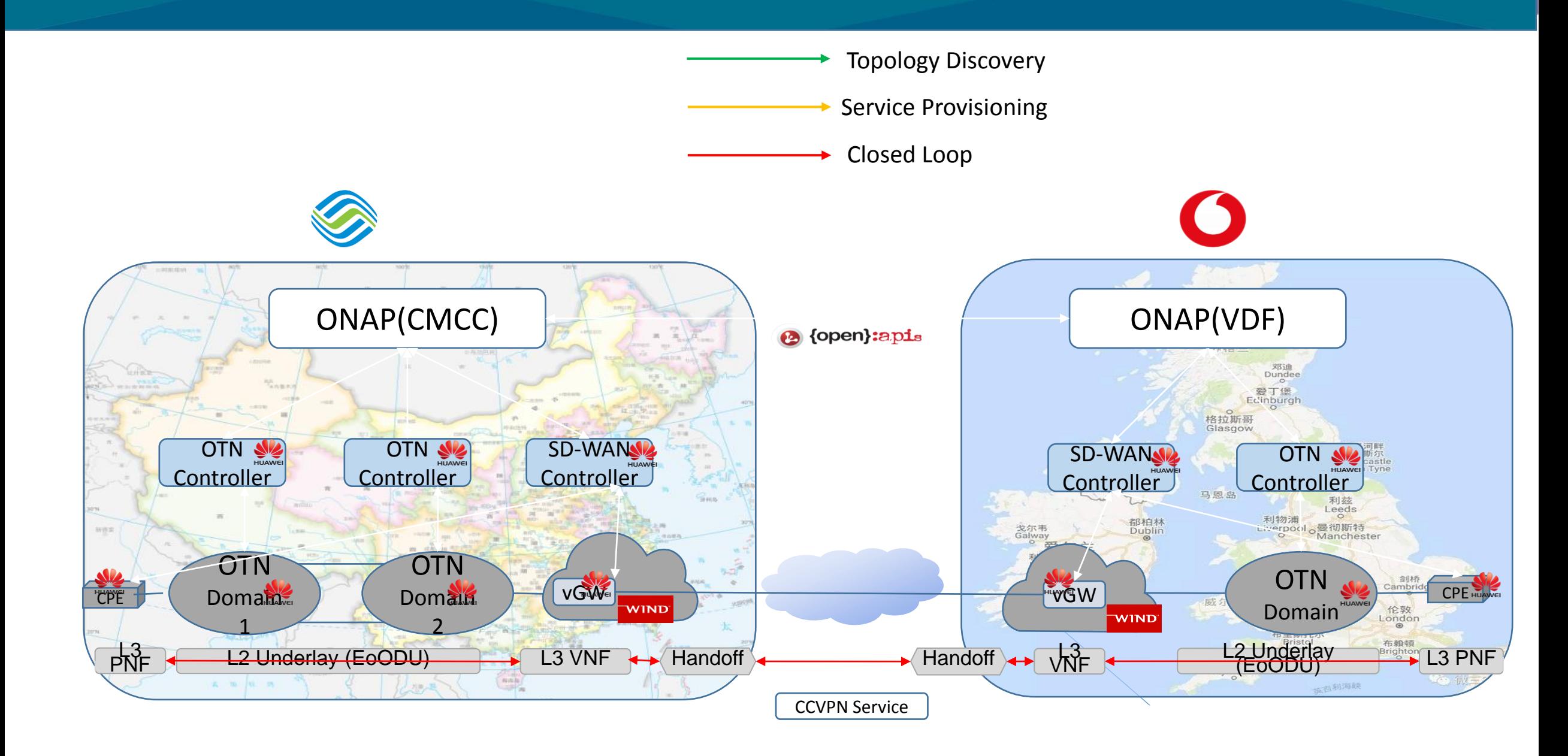

# vCPE Use Case

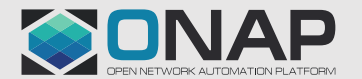

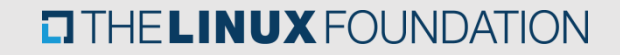

#### vCPE Test Case

Key Test Case: ESR Registration, Model Design, Service Deployment, Service Recovery

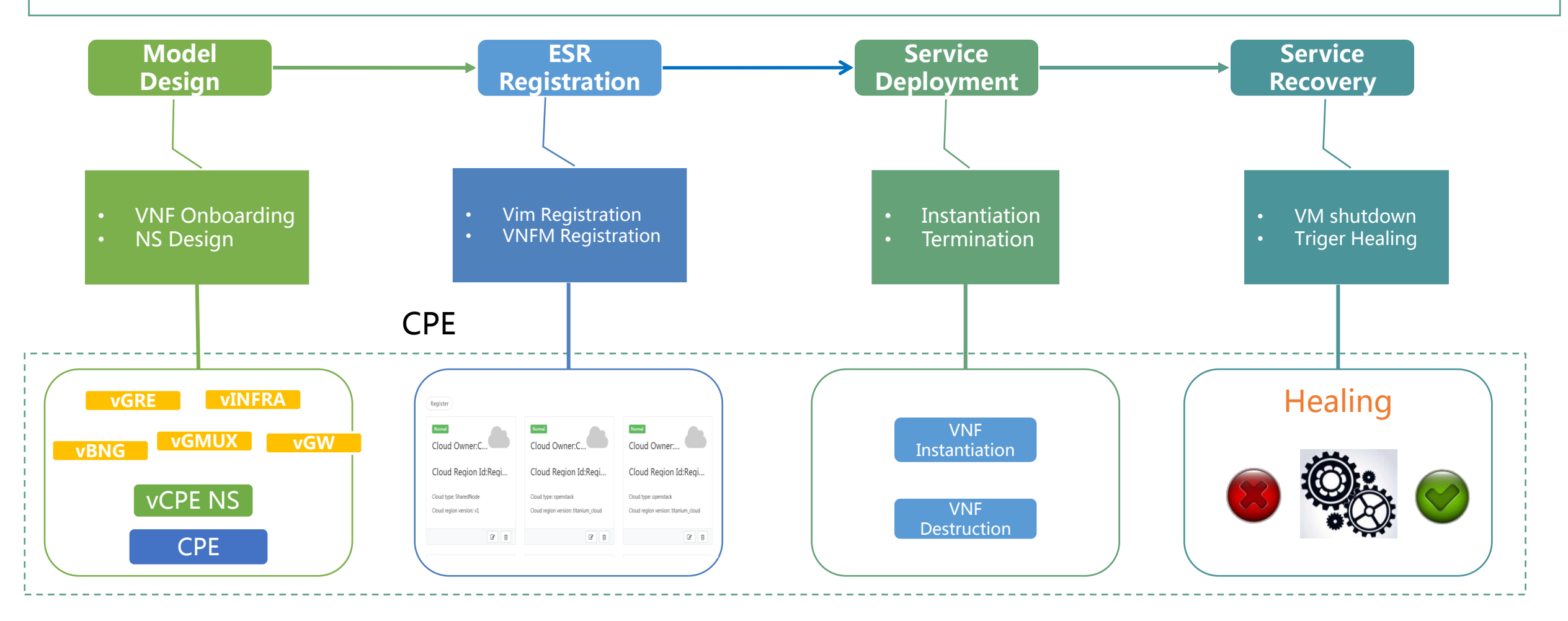

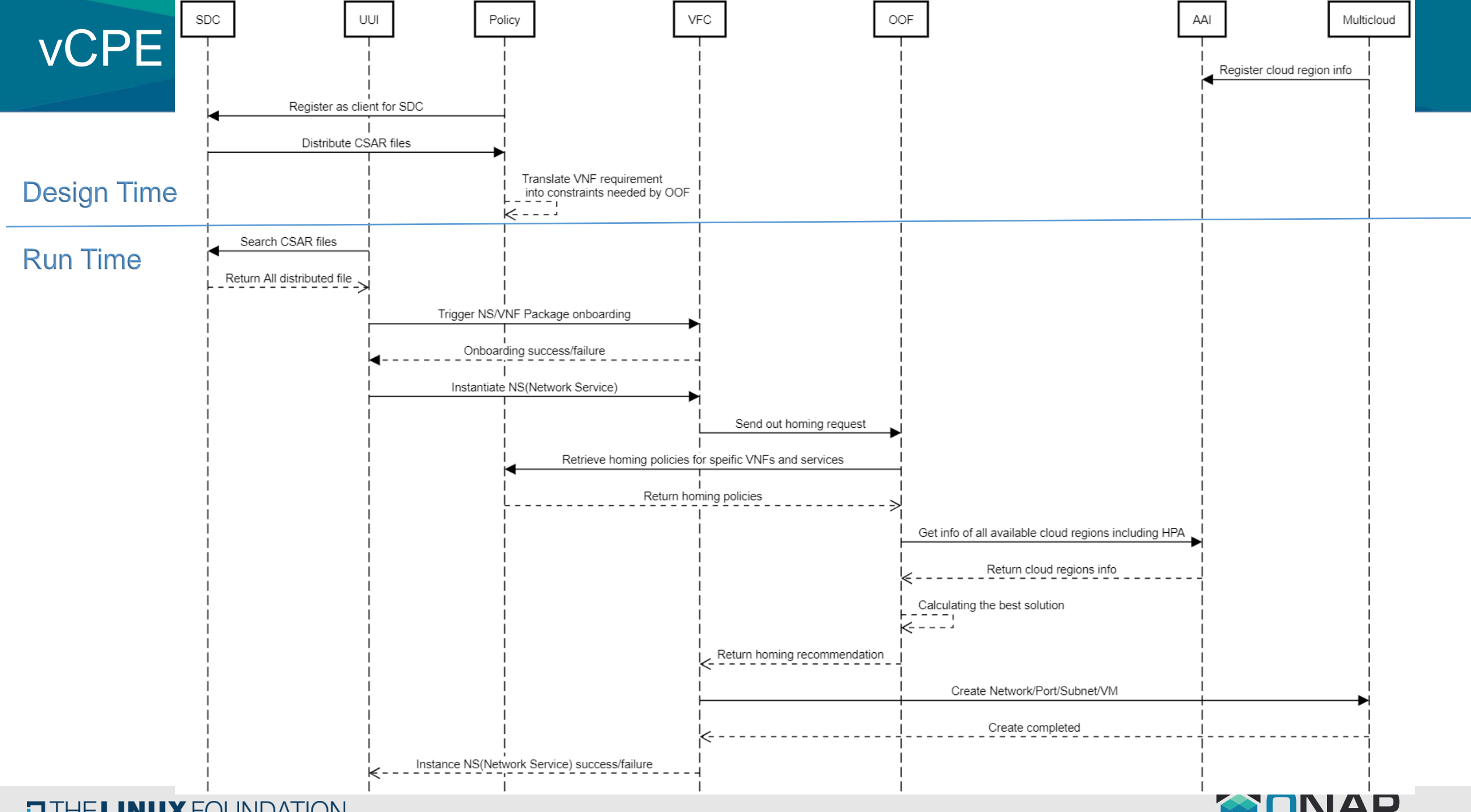

**ETHELINUX FOUNDATION** 

SONAP

# **Design Time**

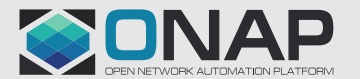

**OTHELINUX FOUNDATION** 

### vCPE – Package Design & Distribution

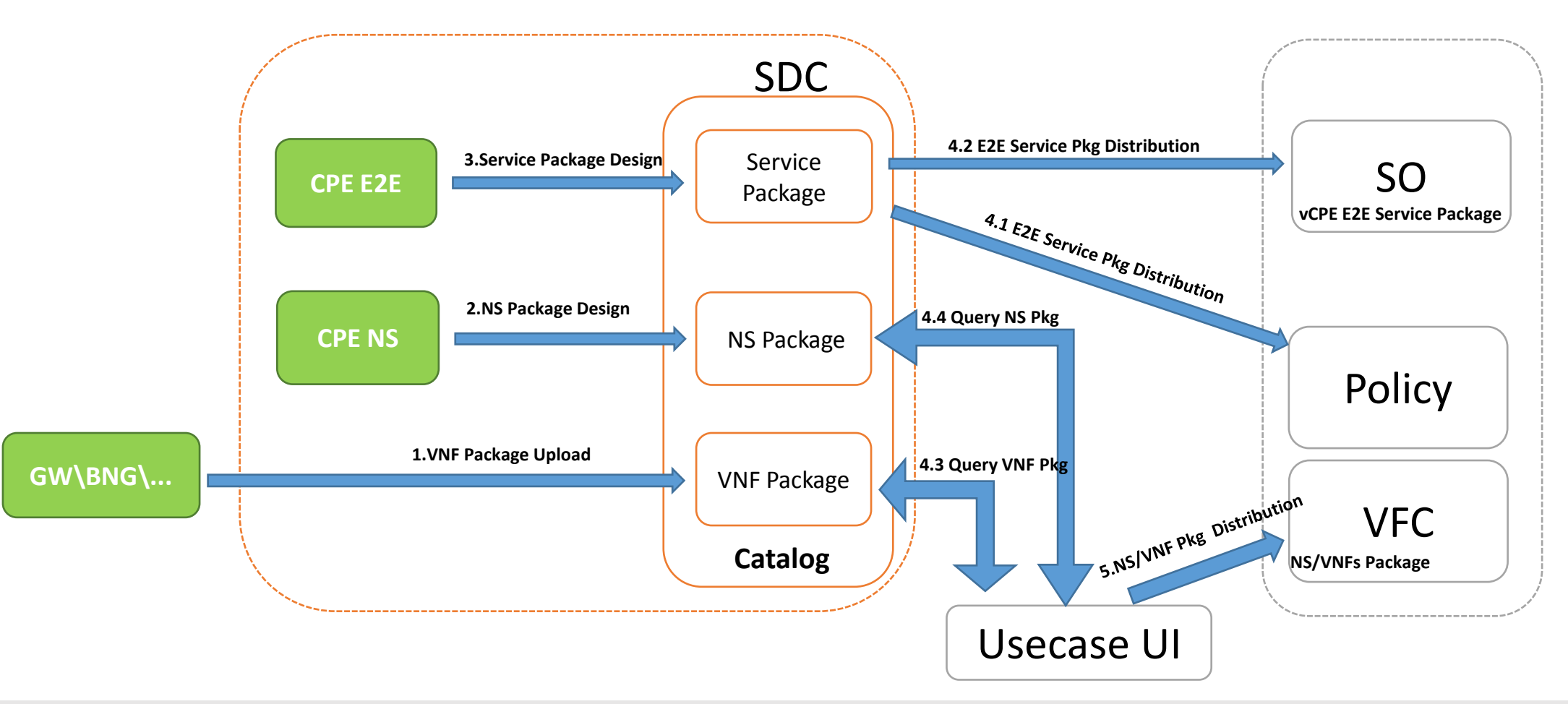

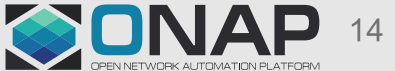

#### **ETHE LINUX FOUNDATION**

### vCPE – Package Design & Distribution

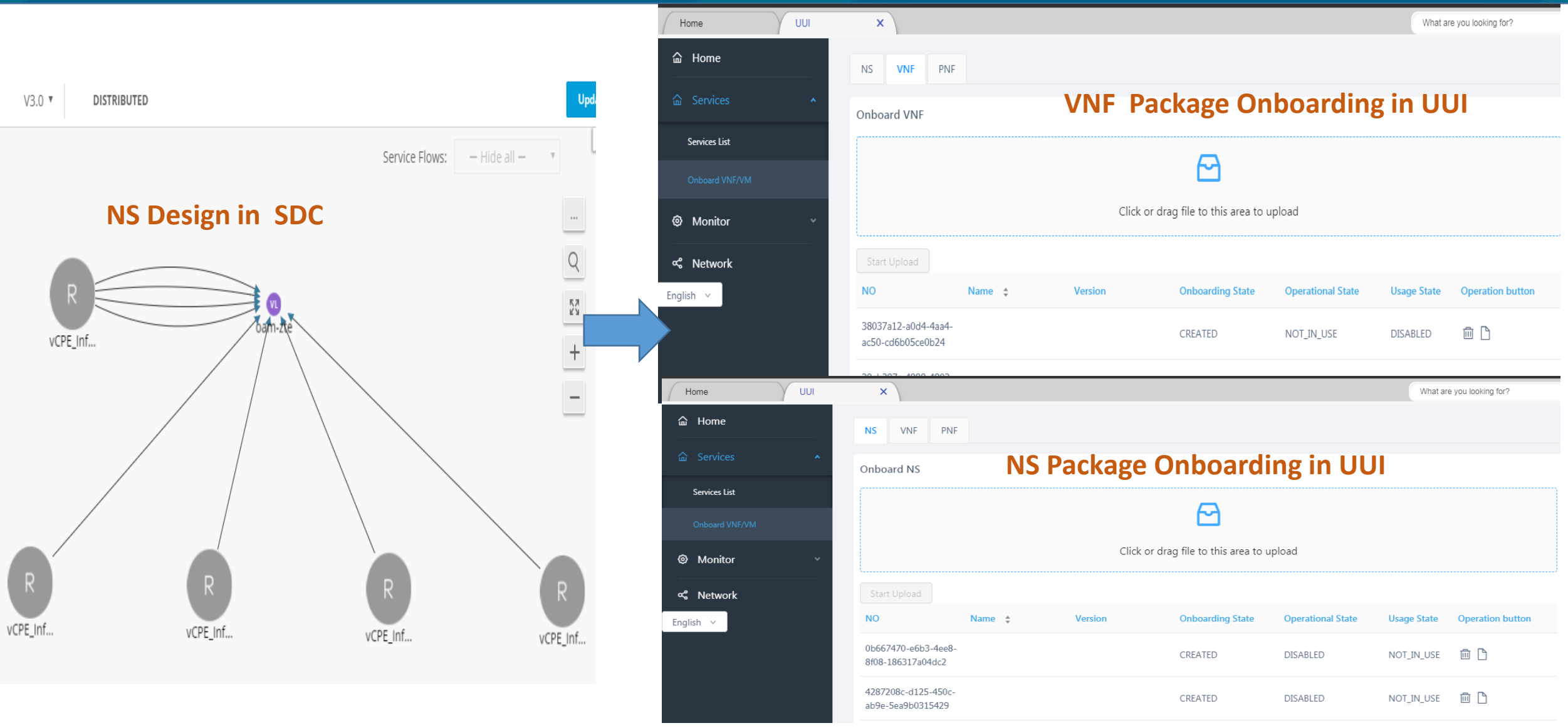

**EITHE LINUX FOUNDATION** 

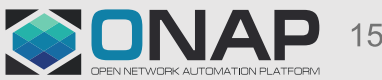

# ESR Registration

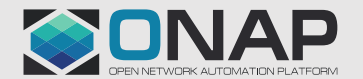

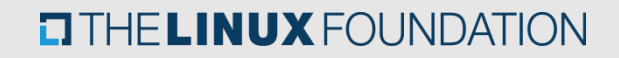

## VIM Configuration

- NIC configure We can refer to [\[1\]](https://docs.openstack.org/neutron/pike/admin/config-sriov.html) before "Launching instances with SR-IOV ports" pci\_passthrough\_whitelist = { "devname": "eth3", "physical\_network": "physnet2"}
- Create aggregate

\$ openstack aggregate create --property sriov\_nic=sriov-nic-intel-1234-5678-physnet1:1 aggr11

■ Create flavor

 \$ openstack flavor create onap.flavor1 --id auto --ram 512 --disk 40 --vcpus 4 \$ openstack flavor set onap.flavor1 --property sriov\_nic=sriov-nic-intel-1234-5678-physnet1:1

**EXCREATE:** Create provider network

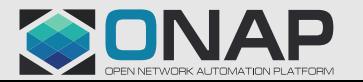

#### MultiCloud register and HPA discovery

**TITHELINUX FOUNDATION** 

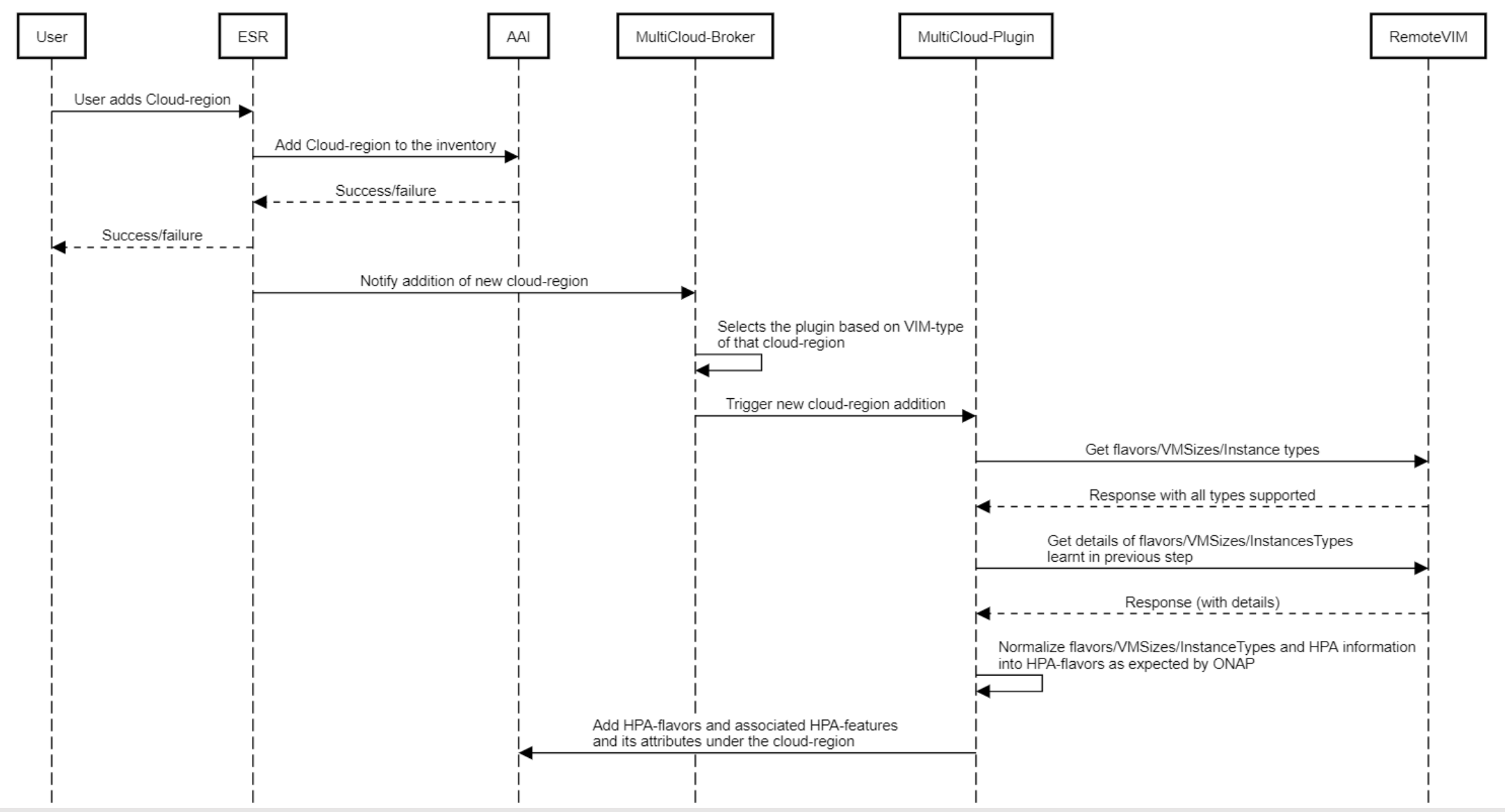

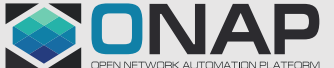

# VIM & GVNFM Registration via ESR GUI

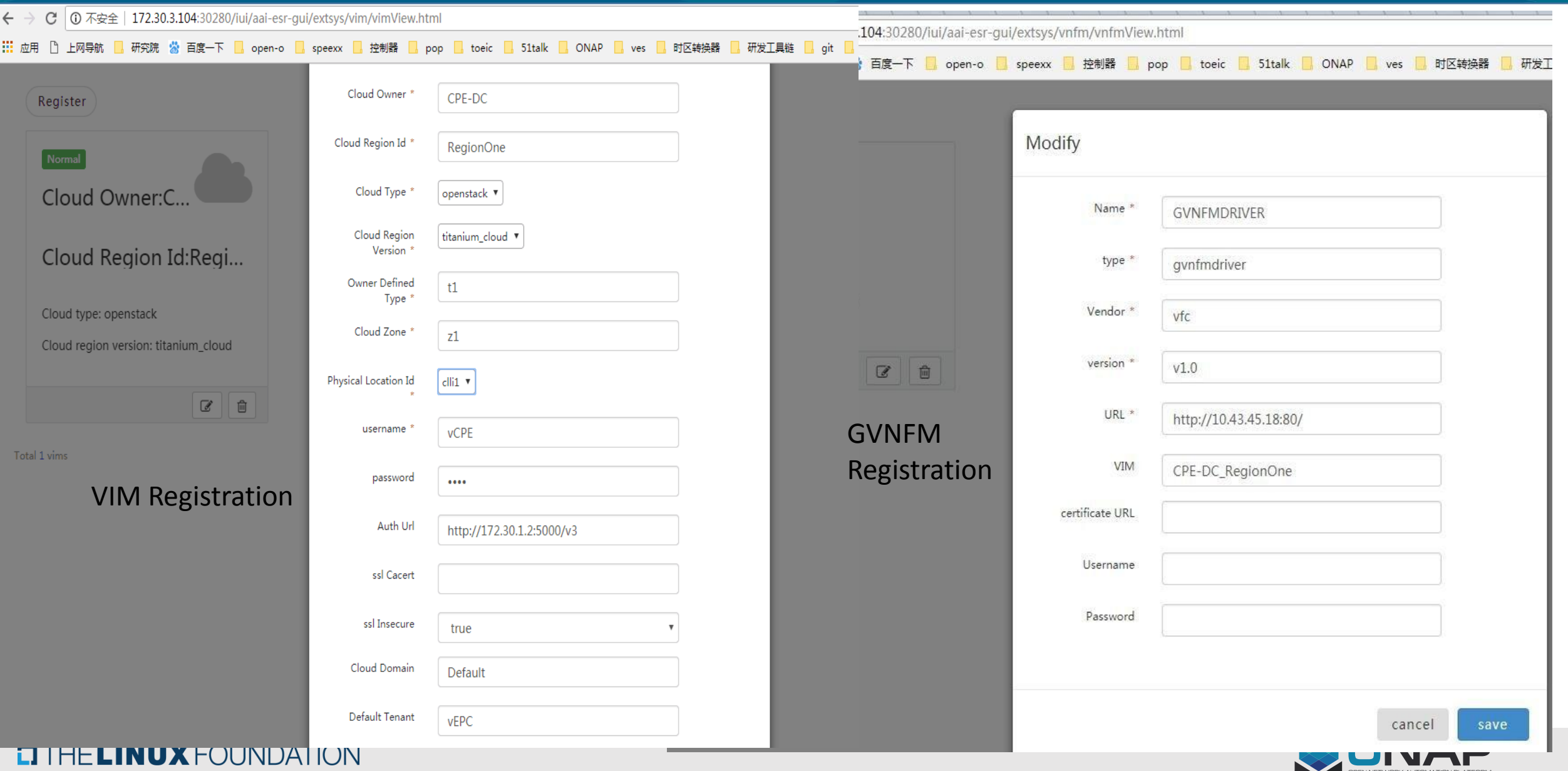

```
hpa-capability-id="ty53fd3d-0b15-11w4-81b2-
6210efc6dff9",
```

```
hpa-feature="sriovNICNetwork",
```

```
architecture="intel64",
```

```
hpa-version="v1",
```
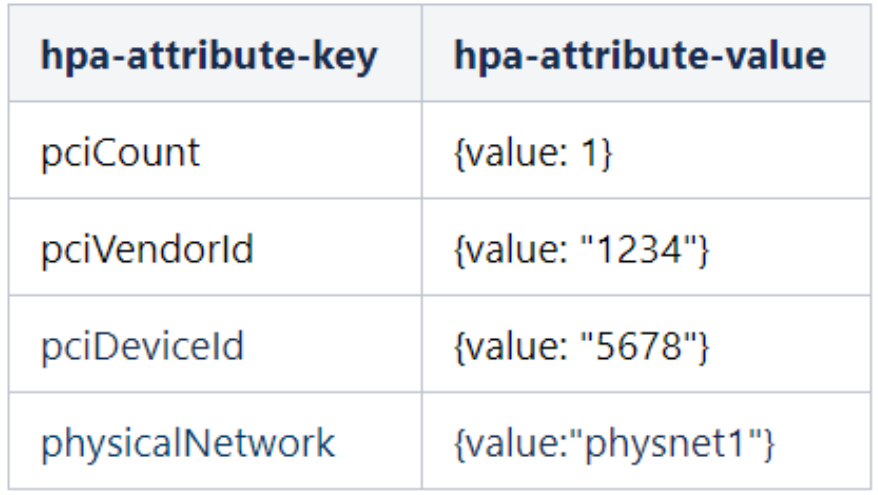

sriov\_nic=sriov-nic-<vendor>-<Vendor ID>-<Device ID>- <physicalNetwork:COUNT>

It is expected thatOpenstackadministrator creates alias that stars with sriov and put the vendor ID, device ID.

#### Example:

Assume that there are two SRIOV-NIC cards supported by a region, Intel and Mellanox.

sriov-nic-intel-1234-5678-physnet1:1

sriov-nic-mellanox-2345-6543-physnet1:1

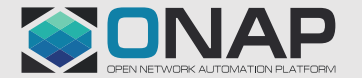

# **Run Time**

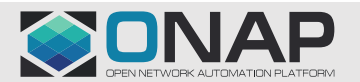

**O THE LINUX FOUNDATION** 

### ONAP – Run Time

#### Lifecycle: Instantiate/terminate/heal…

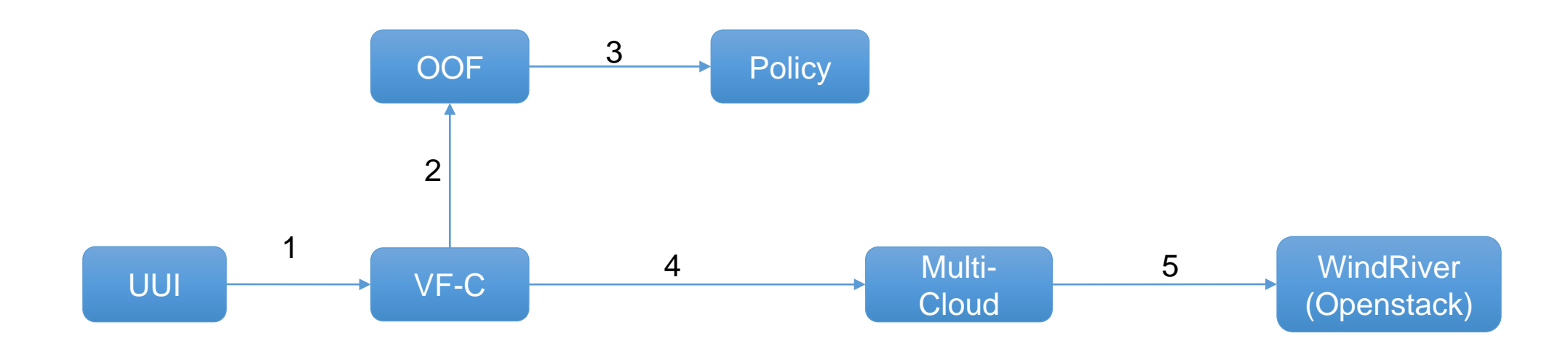

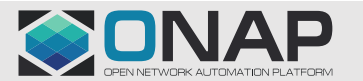

**ETHE LINUX FOUNDATION** 

#### **Policy**

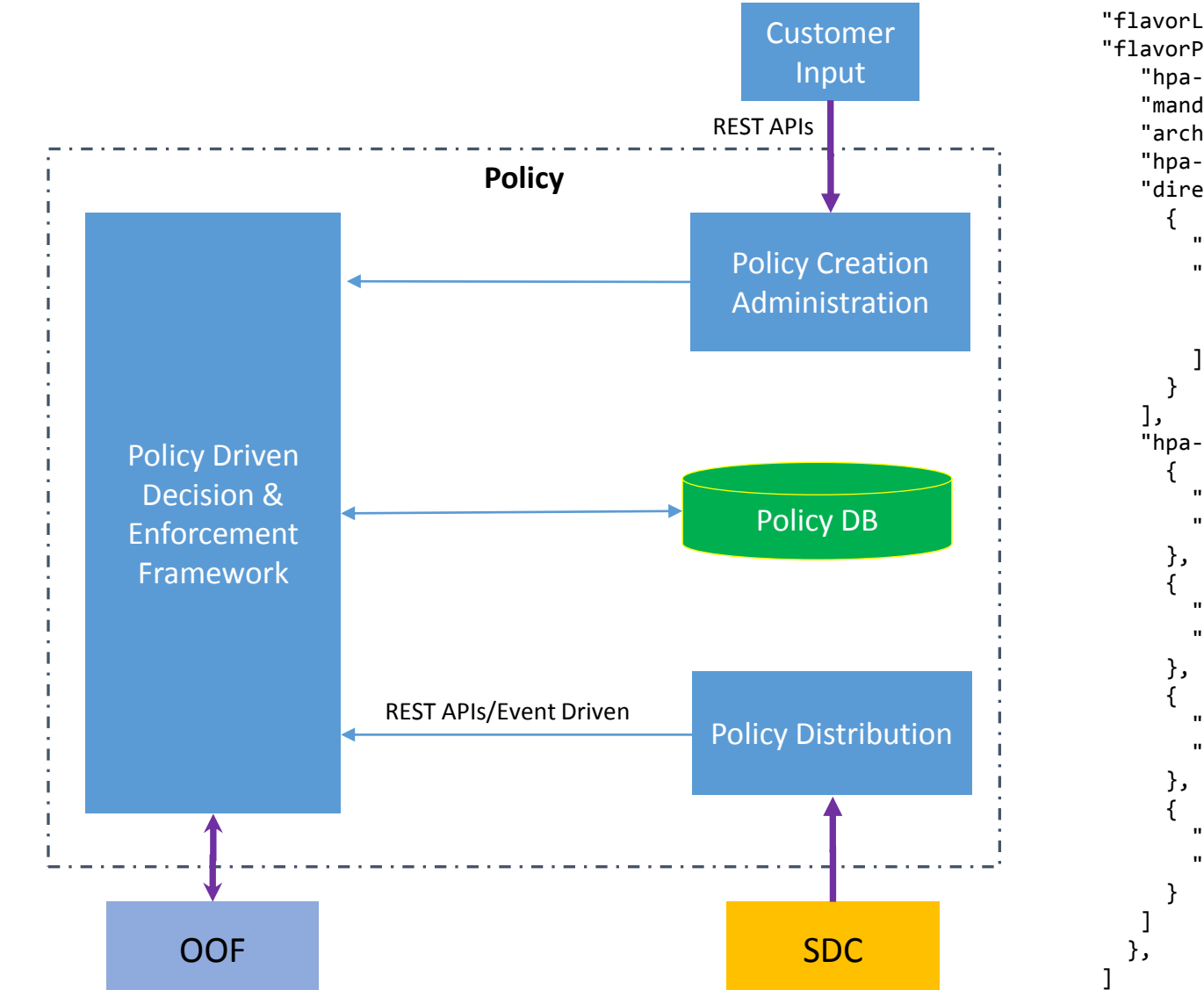

```
"flavorLabel":"vcpe.vgw",
"flavorProperties":[{
    "hpa-feature": "sriovNICNetwork",
    "mandatory": "True",
    "architecture": "generic",
    "hpa-version": "v1",
    "directives" : [
        "type": "sriovNICNetwork_directives",
        "attributes": [
          {"attribute_name": "vgw_nic_type", "attribute_value": "direct"},
          {"attribute_name": "vgw_provider_network", "attribute_value": "physnet1"}
    "hpa-feature-attributes": [
        "hpa-attribute-key": "pciVendorId",
        "hpa-attribute-value": "1234", "operator": "=", "unit": "" 
      },
        "hpa-attribute-key": "pciDeviceId",
        "hpa-attribute-value": "5678", "operator": "=", "unit": "" 
      },
        "hpa-attribute-key": "pciCount",
        "hpa-attribute-value": "1", "operator": ">=", "unit": "" 
      },
        "hpa-attribute-key": "physicalNetwork",
        "hpa-attribute-value": "physnet1", "operator": "=", "unit": ""
```
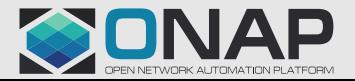

#### **TITHE LINUX FOUNDATION**

# VF-C — OOF Homing

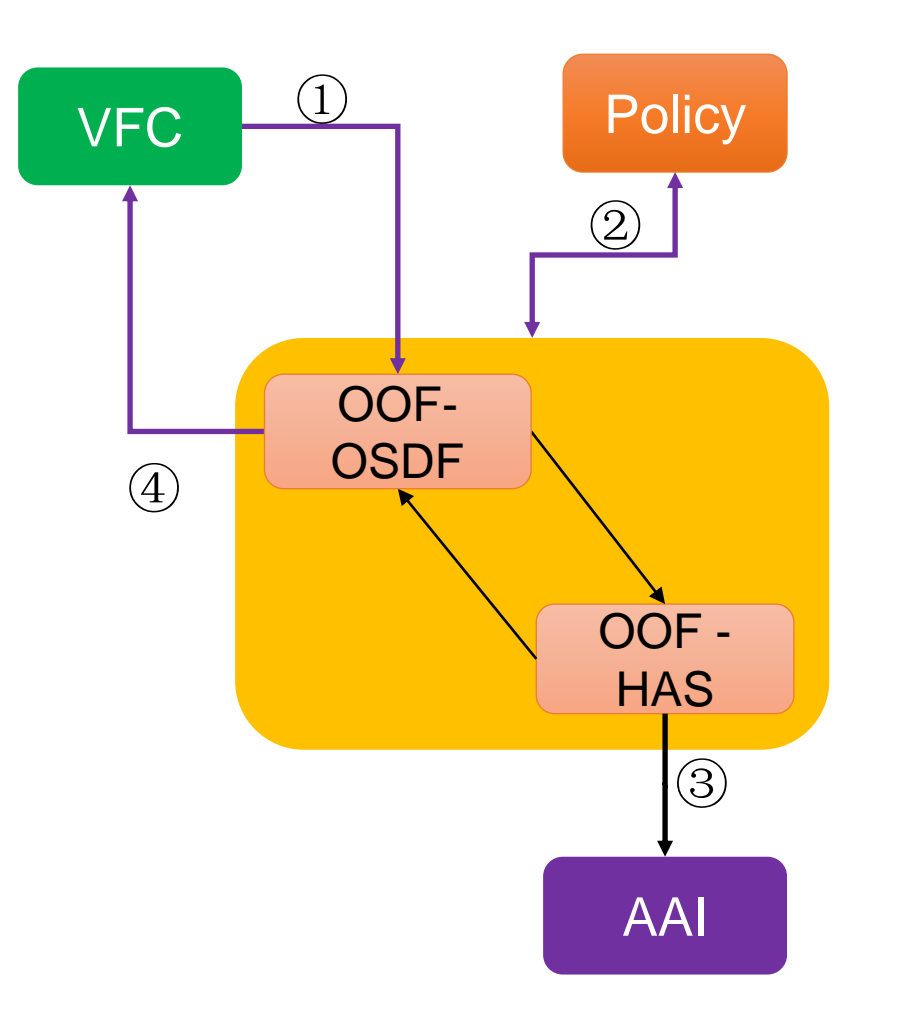

**TITHE LINUX FOUNDATION** 

OOF: ONAP Optimization Framework OSDF: Optimization Service Design Framework HAS: Homing Allocation Service

- 1. VFC sends out homing request to OOF(OSDF) containing resource info
- 2. OOF(OSDF) pulls all the related homing constraints from Policy
- 3. OOF(HAS) check AAI database to pull region(flavor) information
- 4. OOF(OSDF) returns homing allocation solution to VFC

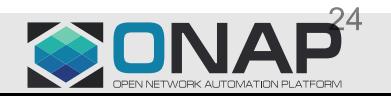

# OOF Homing

```
hpa-capability-id="ty53fd3d-0b15-11w4-81b2-
6210efc6dff9",
```
hpa-feature="sriovNICNetwork",

```
architecture="intel64",
```
hpa-version="v1",

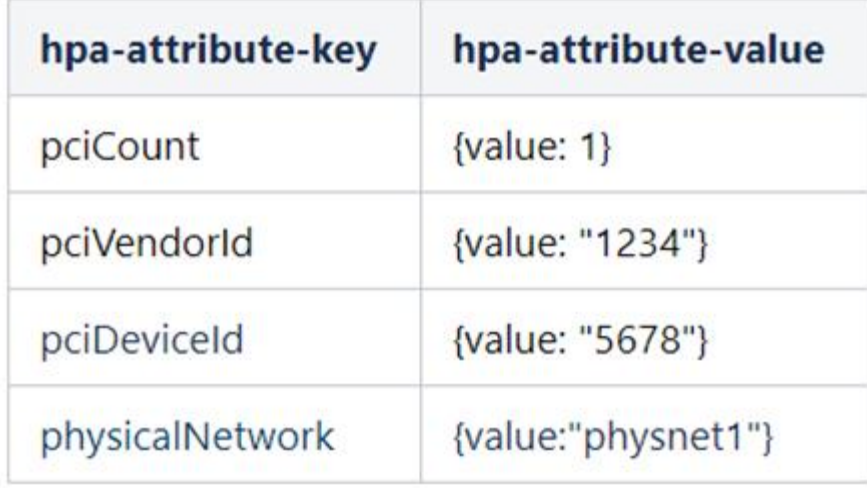

#### "flavorLabel":"vcpe.vgw", "flavorProperties":[{ "hpa -feature": "sriovNICNetwork", "mandatory": "True", "architecture": "generic", "hpa -version": "v1", "directives" : [ { "type": "sriovNICNetwork\_directives", "attributes": [ {"attribute\_name": "vgw\_vnic\_type", "attribute\_value": "direct"}, {"attribute\_name": "vgw\_provider\_network", "attribute\_value": "physnet1"} ] } ], "hpa -feature -attributes": [ { "hpa -attribute -key": "pciVendorId", "hpa -attribute -value": "1234", "operator": "=", "unit": "" }, { "hpa -attribute -key": "pciDeviceId", "hpa -attribute -value": "5678", "operator": "=", "unit": "" }, { "hpa -attribute -key": "pciCount", "hpa -attribute -value": "1", "operator": ">=", "unit": "" }, { "hpa -attribute -key": "physicalNetwork", "hpa-attribute-value": "physnet1", "operator": "=", "unit": "" } [AAI](https://wiki.onap.org/display/DW/HPA+Policies+and+Mappings) [Policy](https://wiki.onap.org/pages/viewpage.action?pageId=40206714)

] }, ]

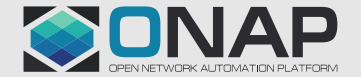

#### **TITHE LINUX FOUNDATION**

### VFC Create network and port

```
 "type": "sriovNICNetwork_directives",
 "attributes": [
    {"attribute_name": "vgw_vnic_type", "attribute_value": "direct"},
  {"attribute name": "vgw provider network", "attribute value": "physnet1"}
```
a. Create network, ports

# openstack network create --provider-network-type vlan --provider-physical-network physnet1 tstnetwork

# openstack port create --name sriov-port --binding:vnic-type direct

#### b. Create server

# openstack server create --flavor onap.hpa.flavor11 --image Ubuntu\_16.04 --nic port-id= test-sriov-nic

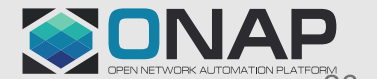

#### **MultiCloud**

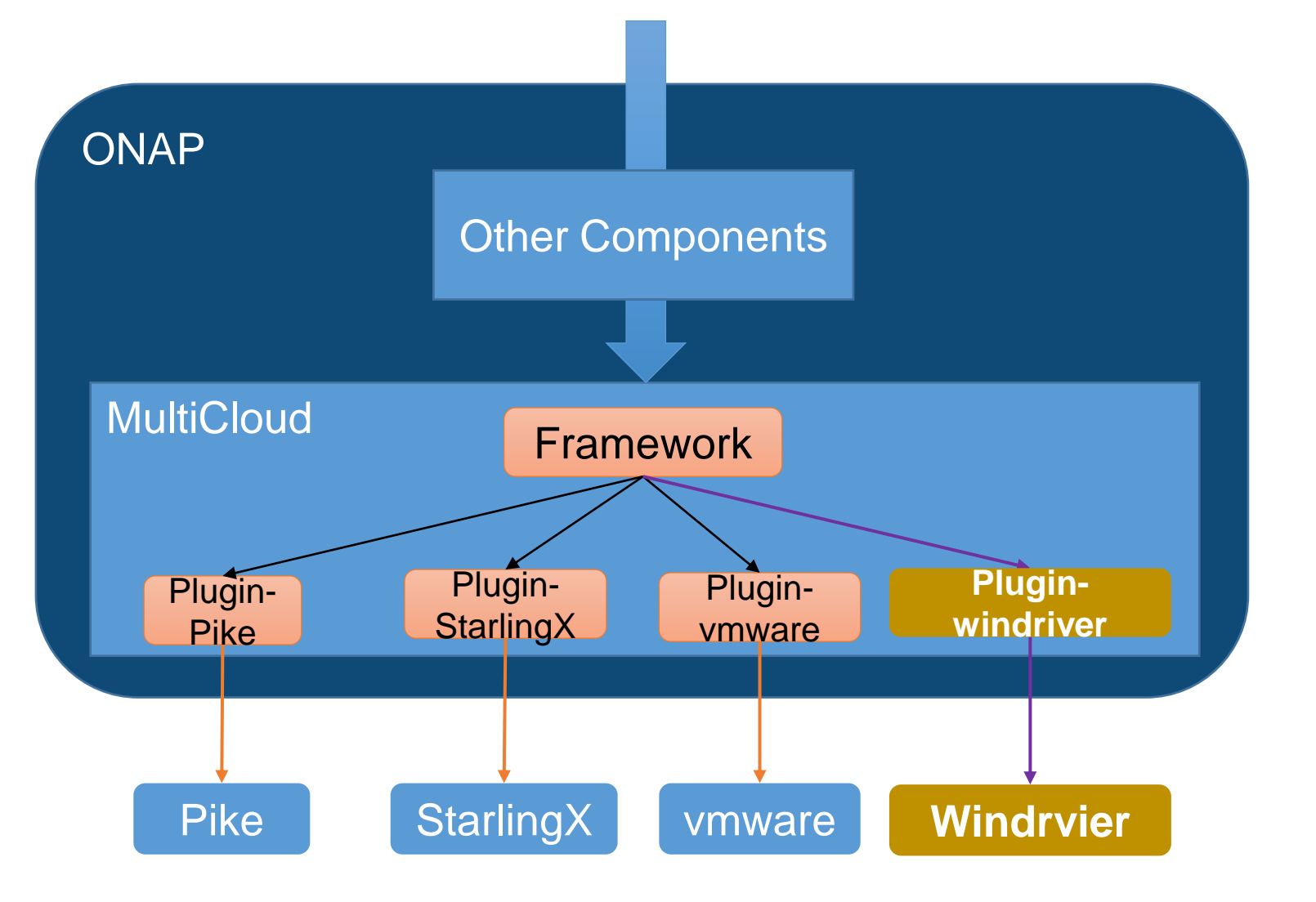

SO and VFC will call Framework

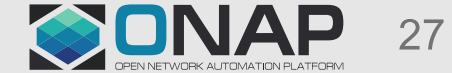

**ETHELINUX FOUNDATION** 

# Thank you!

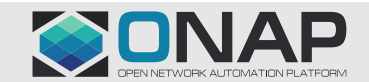